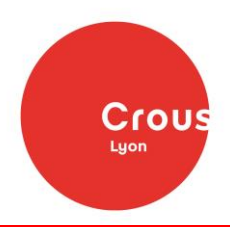

# **GUIDE DE SAISIE 2019-2020 Dossier social étudiant**

## **Les étapes : de la demande au paiement**

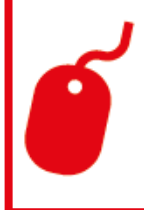

### **Connectez-vous sur**

**www.messervices.etudiant.gouv.fr du 15 janvier au 15 mai 2019 Un doute avant votre demande ?**

**Faites une simulation de vos droits sur www.crous-lyon.fr**

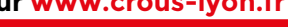

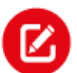

#### **Demande**

Saisissez votre demande en ligne **dès le 15 janvier**. N'attendez pas le résultat des examens ni le choix définitif de vos études, vous pourrez modifier vos vœux ensuite!

Indiquez l'académie où vous êtes scolarisé en 2018-2019, quels que soient vos vœux d'étude pour l'année prochaine. **Cochez la case « demande de logement » si vous souhaitez avoir** 

**accès aux logements en résidences universitaires.**

Allez bien jusqu'au dernier écran et cliquez sur « enregistrer » pour que votre demande soit bien validée.

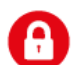

## **Mot de passe**

**Vous devrez créer un mot de passe lors de votre première connexion.**

Notez-le bien, comme votre numéro de dossier, ils vous seront demandés à chaque échange avec le Crous et pour suivre votre dossier en ligne !

## **Réception DSE**

**A la fin de votre saisie, un e-mail de confirmation vous est envoyé. Il vous est demandé au besoin de compléter votre Dossier social étudiant et d'envoyer des pièces complémentaires sous 8 jours pour étudier votre dossier.**

Saisissez une adresse mail valide et que vous consultez régulièrement et pensez à vérifier vos courriers indésirables !

## **Notification conditionnelle**

**Le Crous vous envoie par e-mail une réponse de principe indiquant votre échelon de bourse.**

**Cette notification conditionnelle de bourse doit être obligatoirement présentée à votre établissement lors de votre inscription.**

**Attention**, seuls les dossiers complets peuvent être étudiés et faire l'objet d'une notification. Le Crous peut vous demander des documents complémentaires par e-mail. Pensez à vérifier que vous avez bien tout renvoyé !

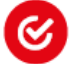

## **Confirmation**

**De juin à octobre** : votre futur établissement d'enseignement confirme au Crous votre inscription. Le Crous vous envoie alors une « notification définitive » d'obtention de bourse.

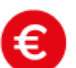

### **Paiement de la bourse**

Le paiement anticipé de la mensualité de septembre interviendra fin août pour tous les étudiants dont le Dossier social étudiant au Crous ET l'inscription administrative et pédagogique dans leur établissement ont été finalisés avant le 25 août. Les mises en paiement sont ensuite effectuées le 5 de chaque mois à partir de octobre.

## **Pièces nécessaires à la connexion**

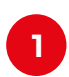

**2**

**3**

**L'avis d'imposition 2018 qui se rapporte aux revenus perçus en 2017 par vos parents.**

**Votre numéro I.N.E figurant sur la carte d'étudiant ou sur la confirmation d'inscription au baccalauréat.**

**Un Relevé d'Identité Bancaire (RIB) à votre nom.**

## **Les critères d'attribution**

#### **Les revenus de la famille**

Pour une demande de bourse présentée au titre de l'année universitaire 2019-2020, les ressources prises en compte sont celles des revenus 2017 de la famille figurant sur l'avis fiscal 2018 détenu par les parents de l'étudiant.

### **Le nombre d'enfants à charge fiscale de la famille**

Pour chaque frère ou sœur, fiscalement à charge de la famille, étudiant dans l'Enseignement supérieur : 4 points de charge.

Pour chaque autre frère ou sœur, fiscalement à charge de la famille : 2 points de charge.

### **L'éloignement du lieu d'études**

La distance prise en compte est celle qui sépare le domicile familial (commune de résidence) de l'établissement d'inscription à la rentrée universitaire. De 30 à 249 km : **1 point de charge.** 250 km et plus : **2 points de charge.**

## **Pour toutes questions**

## **concernant les bourses :**

Crous de Lyon Tél : 04.13.38.40.01 www.messervices.etudiant.gouv.fr / formulaire de contact en ligne

## **Pour tout envoi de documents :**

Centre de numérisation du Crous de Lyon TSA 74015 59901 LILLE CEDEX 9

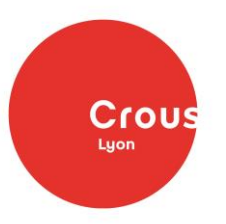

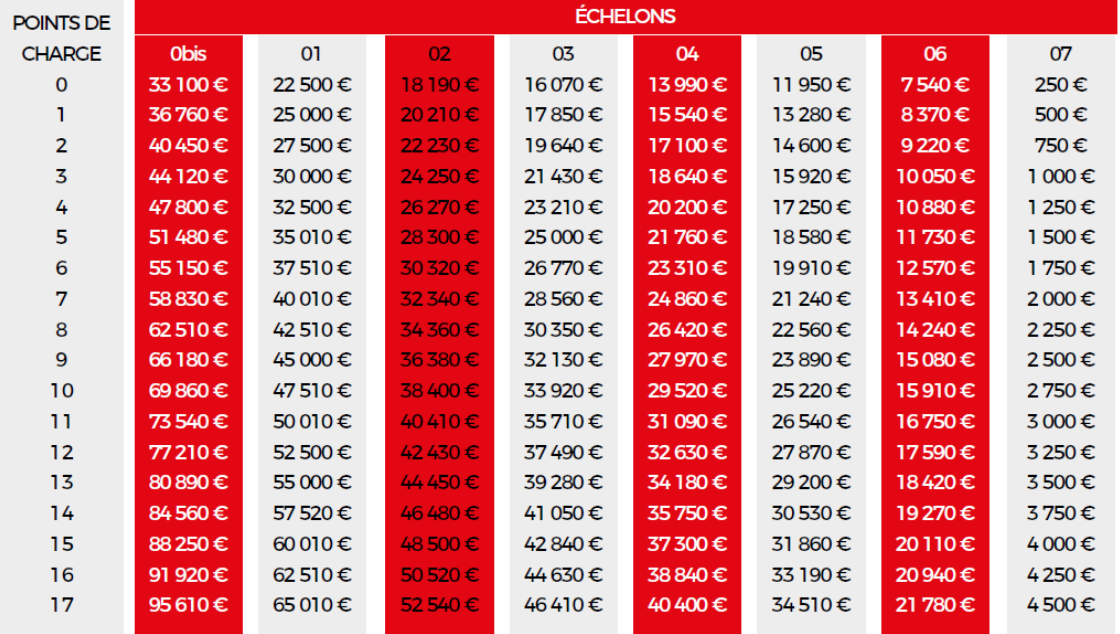

## Plafonds de ressources ouvrant droit aux bourses pour 2019-2020

### Montants annuels établis en fonction des échelons

La bourse sur critères sociaux est versée en 10 mensualités de septembre à juin.

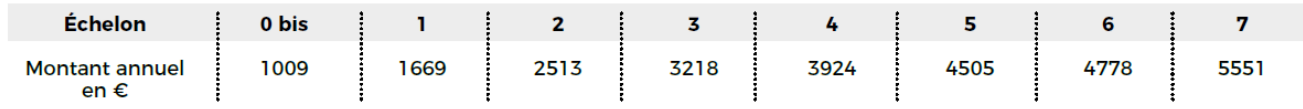

## **La demande de logement**

Les logements sont attribués en priorité aux étudiants disposant de faibles ressources. Pour avoir accès à l'offre de logement, vous devez avoir, au préalable, rempli un Dossier social étudiant.

**NB : Pour les étudiants des formations sanitaires et sociales, vous pouvez faire une demande de logement au Crous, même si le Crous ne gère pas vos bourses ! Suivez les étapes ci-dessous et accédez aux résidences universitaires.**

## **L'attribution des logements se fait en 2 phases**

## **1 Affectation initiale 1 2**

#### **• Dossier social étudiant**

Lors de la saisie de votre DSE entre le **15 janvier et le 15 mai**, cochez la case « demander un logement ».

#### **• Choix du logement**

Connectez-vous sur le site trouverunlogement.lescrous.fr partir du 4 mars, choisissez le logement qui correspond le mieux à vos études et mode de vie. Vous pouvez faire 2 vœux par secteur dans **3 secteurs maximum (secteur = ville)**. Vous pouvez faire plusieurs demandes dans une même résidence quand plusieurs types de logements sont proposés ou privilégier la colocation.

#### **• Attribution**

Les attributions sont prononcées fin juin par le directeur général du Crous, à partir d'un indice social qui reprend les mêmes éléments que les dossiers de bourses (revenus de la famille, nombre de frères et sœurs, distance domicile/lieu d'étude). Vous êtes informé de la décision par SMS et par e-mail. Pensez à vérifier vos courriers indésirables !

### **• Confirmation**

Vous disposez d'un délai de 7 jours pour confirmer en ligne la réservation (paiement par carte bancaire).

## **Affectation complémentaire**

**> À partir du mois de juillet, tous les étudiants (boursiers ou non) peuvent consulter les offres de logements restant disponibles après la phase d'affectation initiale.**

## **Pour toutes questions concernant le logement :**

Crous de Lyon Tél : 04.13.38.40.01 www.messervices.etudiant.gouv.fr / formulaire de contact en ligne

## **Pour tout envoi de documents :**

Centre de numérisation du Crous de Lyon TSA 74015 59901 LILLE CEDEX 9

**Suivez le traitement de votre dossier sur www.messervices.etudiant.gouv.fr**

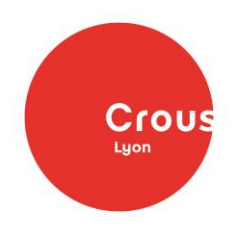